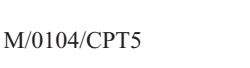

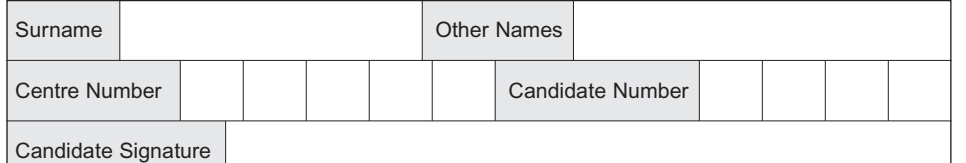

General Certificate of Education January 2004 Advanced Level Examination

### **COMPUTING COMPUTING Unit 5 Advanced Systems Development**

Thursday 22 January 2004 Morning Session

**No additional materials are required.** You may use a calculator.

Time allowed: 1 hour 30 minutes

### **Instructions**

- Use blue or black ink or ball-point pen.
- Fill in the boxes at the top of this page.
- Answer **all** questions in the spaces provided. All working must be shown.
- Do all rough work in this book. Cross through any work you do not want marked.

### **Information**

- The maximum mark for this paper is 65.
- Mark allocations are shown in brackets.
- You will be assessed on your ability to use an appropriate form and style of writing, to organise relevant information clearly and coherently, and to use specialist vocabulary, where appropriate.
- The degree of legibility of your handwriting and the level of accuracy of your spelling, punctuation and grammar will also be taken into account.

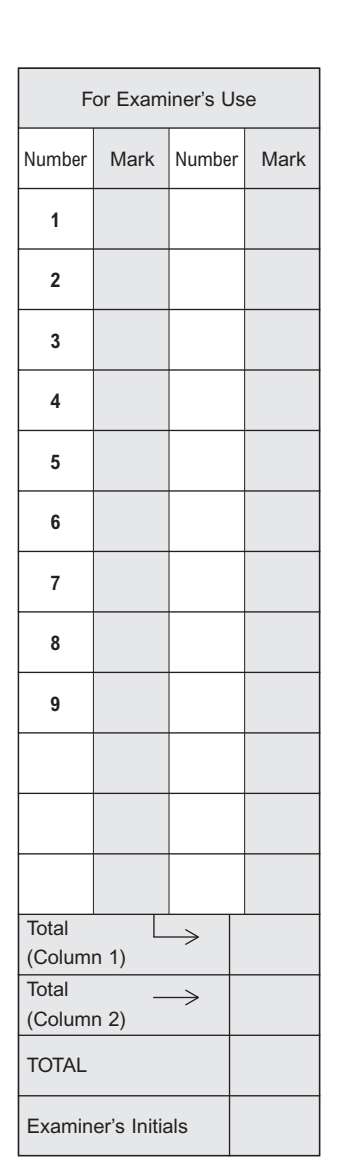

**CPT5**

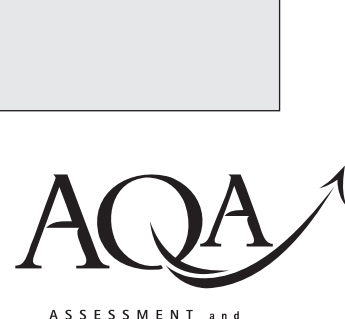

**QUALIFICATIONS** ALLIANCE

Leave blank

Answer **all** questions in the spaces provided. **1** State **two** ways in which a computer system could convert text into a form that is easier for a partially sighted person to understand. 1 .................................................................................................................................................. 2 .................................................................................................................................................. *(2 marks)* **2 Figure 1** Filename Keyboard  $(iv)$ (ii) (iii) (i)

The chart in **Figure 1** describes the hardware and software components of a system that is used to format an unformatted file. A computer program, **Format**, reads the unformatted file (e.g. X.ufmt) from **magnetic disk** and writes its formatted form to a new file (e.g. X.fmt) on the same **magnetic disk**. The **filename** of the file to be formatted is entered through a **keyboard**. Any errors are sent in an **error report** to a **printer**.

(a) What is the name given to the type of chart shown in **Figure 1**?

........................................................................................................................................... *(1 mark)* (b) Fully complete the chart in **Figure 1** by filling in (i) to (iv) above. ...........................................................................................................................................

*(4 marks)*

3 The system designer of a book lending library system for a school has the following hardware in addition to computers with hard disk storage, keyboard, mouse and VDU to choose from: Barcode scanner

Fingerprint scanner Label printer Laser printer Touch sensitive screen (a) For each of the above give one purpose of its use in this library system.  $(i)$  $(1 mark)$  $(1 mark)$  $(1 mark)$  $(1 mark)$  $(1 mark)$  $(b)$ Describe the principles of operation of a touch sensitive screen.  $(2 \text{ marks})$ 

### TURN OVER FOR THE NEXT QUESTION

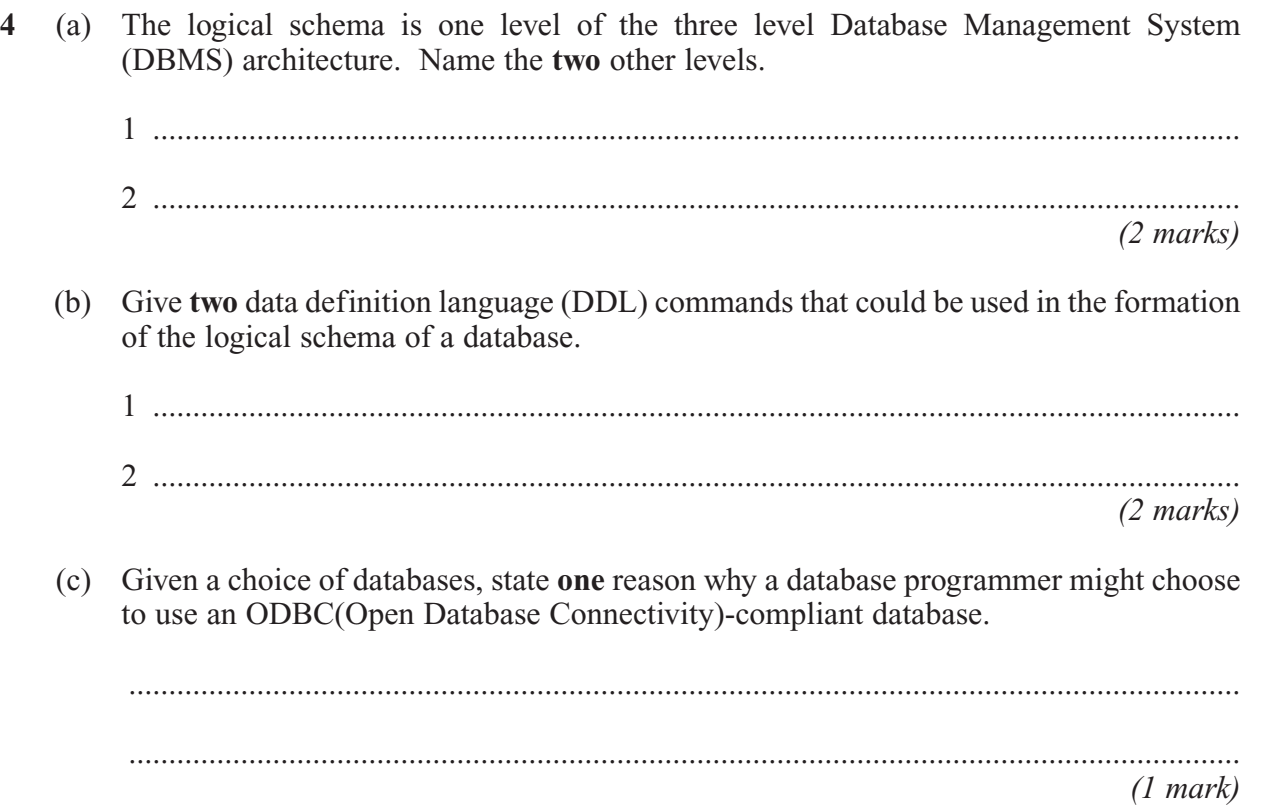

φβα

# CPT 5 January 2004

No additional materials are required You may use a calculator

### **Figure 2**

The presentation software supports the following macro commands:

Start recording Stop recording Run macro.

Explain how to create this macro using these commands..

..................................................................................................................................................... ..................................................................................................................................................... ..................................................................................................................................................... ..................................................................................................................................................... *(3 marks)*

## **TURN OVER FOR THE NEXT QUESTION**

- 6
- **6 Figure 3** below shows the HTML form of a web page.

```
<HTML>
  <HEAD><TITLE>
     AQA
   </TITLE>
  </HEAD><BODY><H1>Registering Your address</H1>
   <FORM ACTION="http://www.aqa.org.uk/asp/getaddress.asp" METHOD=POST>
       <P>Your address: <INPUT TYPE="text" NAME="MyAddress">
       <br>P><INPUT TYPE="submit" NAME="submit" VALUE="Send address">
    </FORM>
  </BODY>
</HTML>
```
#### **Figure 3**

With reference to the contents of **Figure 3**, draw a labelled diagram to show the appearance of the web page when viewed through a web browser.

*(5 marks)*

- **7** A department of local government responsible for recreation and the environment has printed leaflets of scenic walking routes in its area. **Figure 4** below shows details which are recorded in an un-normalised relational database table. The data requirements specify that
	- A leaflet references one or more routes.
	- A route is referenced in at most one leaflet.

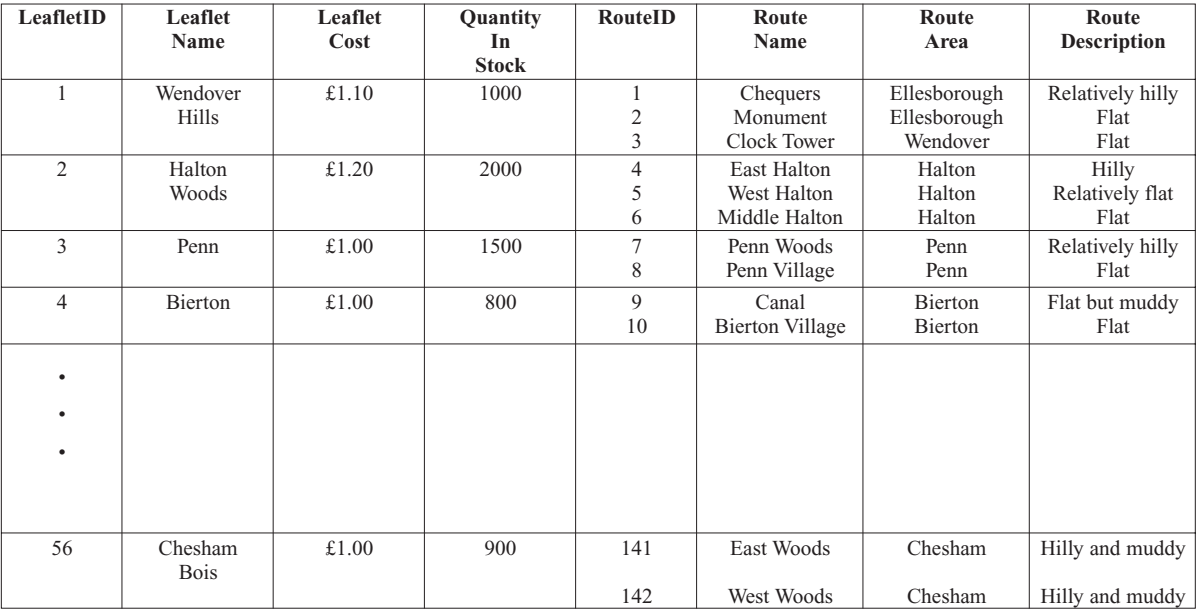

#### **Figure 4**

The relation for this table is as follows

**LeafletRoutes**(LeafletId, LeafletName, LeafletCost, QuantityInStock,

RouteId, RouteName, RouteArea, RouteDescription)

(a) What makes this table un-normalised?

...........................................................................................................................................

...........................................................................................................................................

*(1 mark)*

- (b) When the data in **Figure 4** is stored in a fully-normalised relational database, two relations **Leaflet** and **Route** are used. For **each** of these, complete the relations making sure that the primary key attribute(s) are underlined.
	- (i) **Leaflet**(.....................................................................................................................

**Leaflet** ...................................................................................................................) *(2 marks)* (ii) **Route**( ...................................................................................................................... **Route**(.....................................................................................................................)

*(3 marks)*

(c) Complete the entity-relationship diagram for the entities **Leaflet** and **Route**.

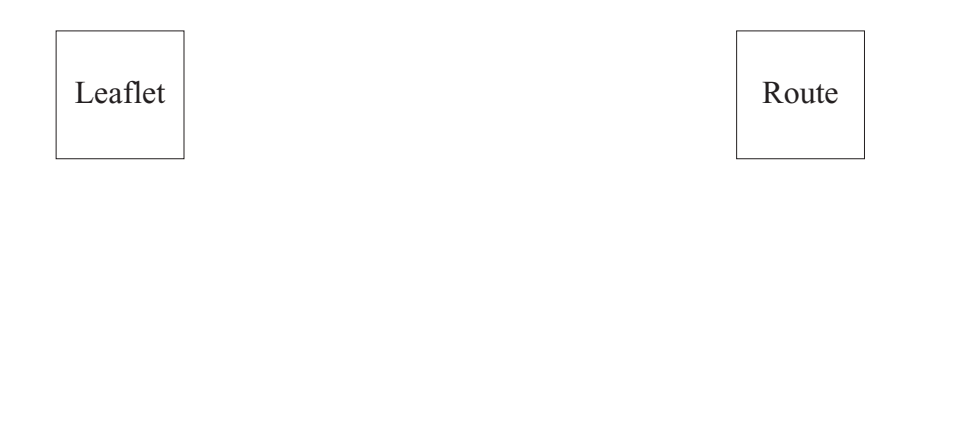

(d) Problems with particular routes are logged in the relational database. These problems are reported in e-mails sent by people walking the routes for which leaflets are available. The relational database includes two extra fully-normalised relations **Person** and **Problem** for this purpose.

Person(PersonId, Surname, Title, EMailAddress)

**Problem**(ProblemId, DateReported, ProblemDescription, RouteId, PersonId, ReplySent)

Using the SQL commands

SELECT, FROM, WHERE, ORDER BY

and any others which are considered appropriate, write an SQL statement to query the database tables for all surnames and e-mail addresses of people who have reported a problem before 1st January 2004 and the corresponding RouteIds. The result of the query is to be ordered in ascending order of RouteId.

........................................................................................................................................... ........................................................................................................................................... ........................................................................................................................................... ........................................................................................................................................... ........................................................................................................................................... ........................................................................................................................................... *(6 marks)*

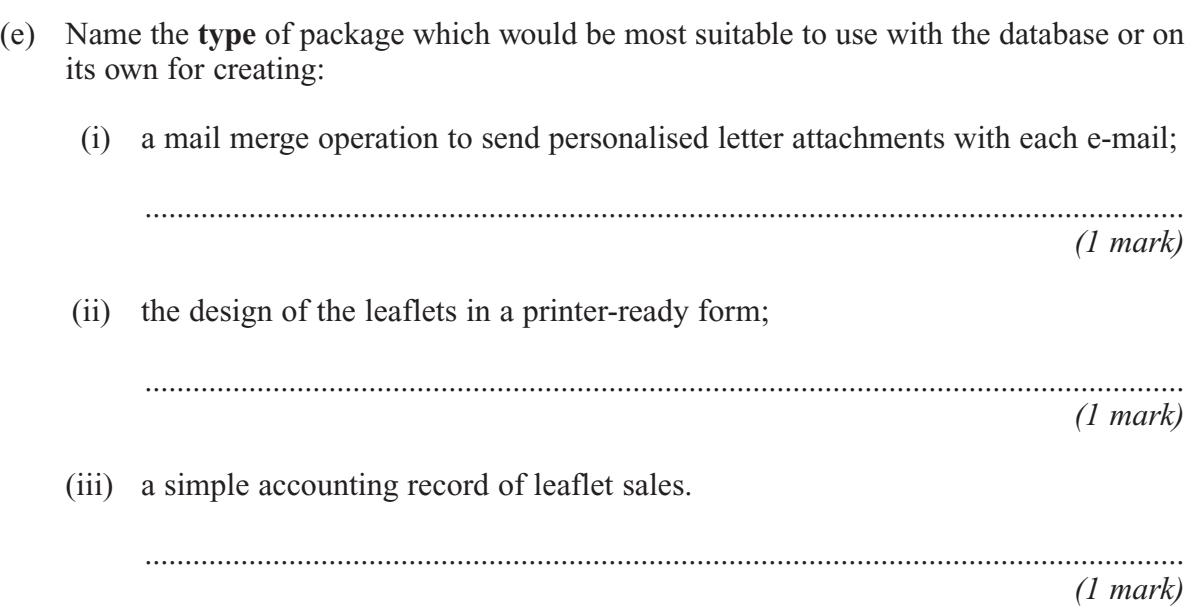

## **TURN OVER FOR THE NEXT QUESTION**

**8** The program shown in **Figure 5** computes the result of dividing an integer **x** by an integer **y** using integer division, e.g. 6 divided by  $4 = 1$  remainder 2. The result is displayed on a VDU using the program statement

```
Write (`Answer= `, ComputeResult(s, t));
```

```
Program IntegerDivision;
Var s, t;
Function ComputeResult(x,y);
 Var r, q;
 Begin
   r := x;q := 0;
   While r > yDo
       Begin
         r := r - y;q := q + 1End;
   ComputeResult := q
 End;
Begin
 Write(`Input s: `);
 Read(s);
 Write(`Input t: `);
 Read(t);
 Write(`Answer= `, ComputeResult(s, t));
End.
```
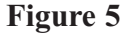

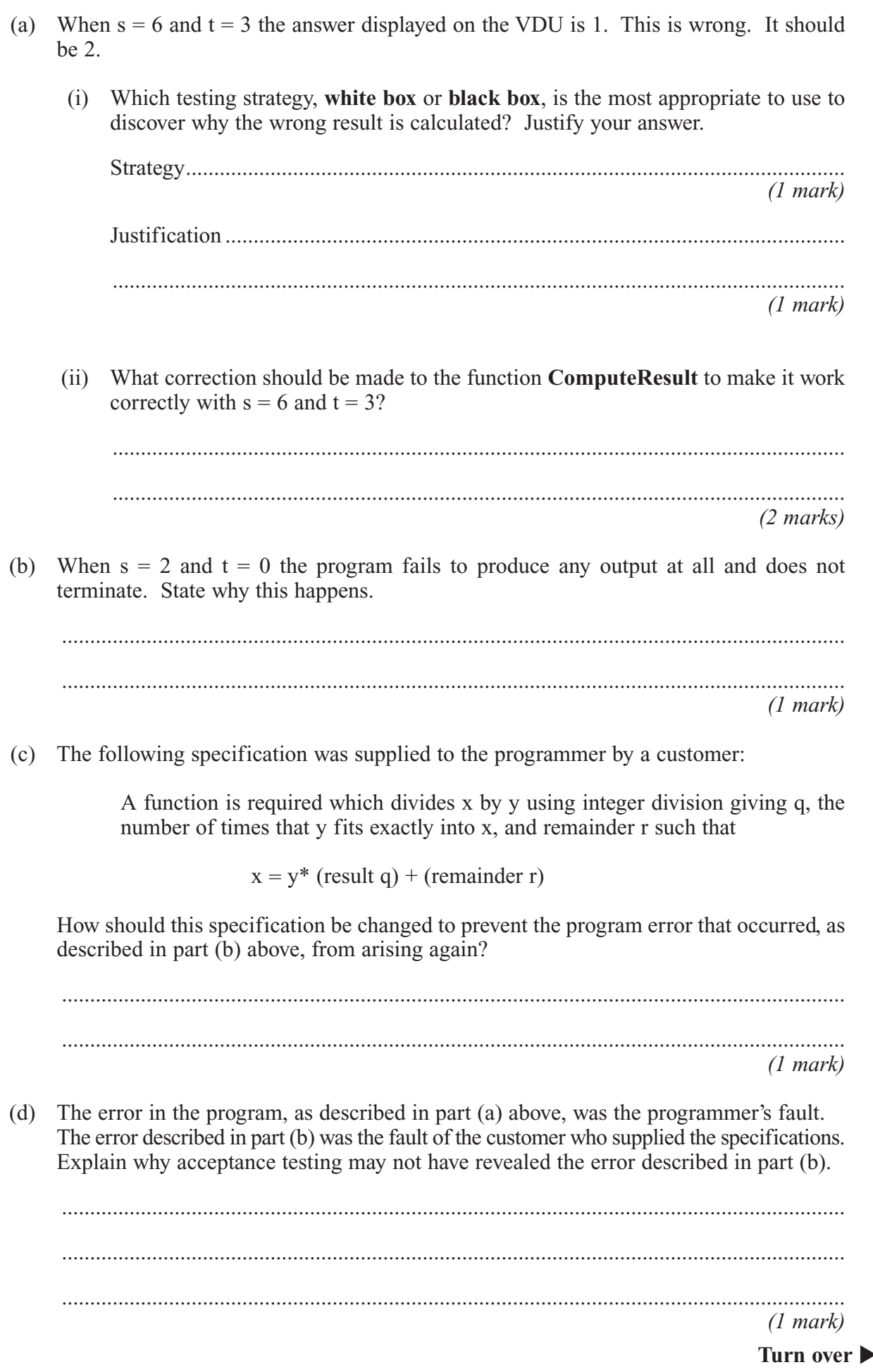

**9** The branches of a large supermarket chain and their suppliers use EDI (Electronic Data Interchange) over a *wide area network* (WAN). (a) What would EDI be used for in this application? ........................................................................................................................................... ........................................................................................................................................... *(1 mark)* (b) What is a wide area network (WAN)? ........................................................................................................................................... ........................................................................................................................................... *(1 mark)* (c) The supermarket chain faced a choice between using its own private WAN or one operated by a VAN (value-added network) provider for its EDI. (i) Give **one** advantage of using a private WAN operated by a VAN provider over using its own private WAN. .................................................................................................................................. .................................................................................................................................. *(1 mark)* (ii) Give **one** advantage of using a private WAN rather than a public network such as the Internet for EDI. .................................................................................................................................. .................................................................................................................................. *(1 mark)*

M/0104/CPT5

**Figure 6** below shows the local area network (LAN) of the supermarket chain's head office. It consists of three Ethernet bus segments with IP addresses 192.80.0, 192.80.1 and 192.80.2 connected together by routers.

IP addresses that begin with 192 are private addresses.

The head office hosts an on-line ordering service for customers on a Web server with public IP address 213.97.56.21.

The Web server and the local area network are connected to the Internet through a router and firewall.

The local area network is a server-based network.

There is one file server and domain controller and one print server.

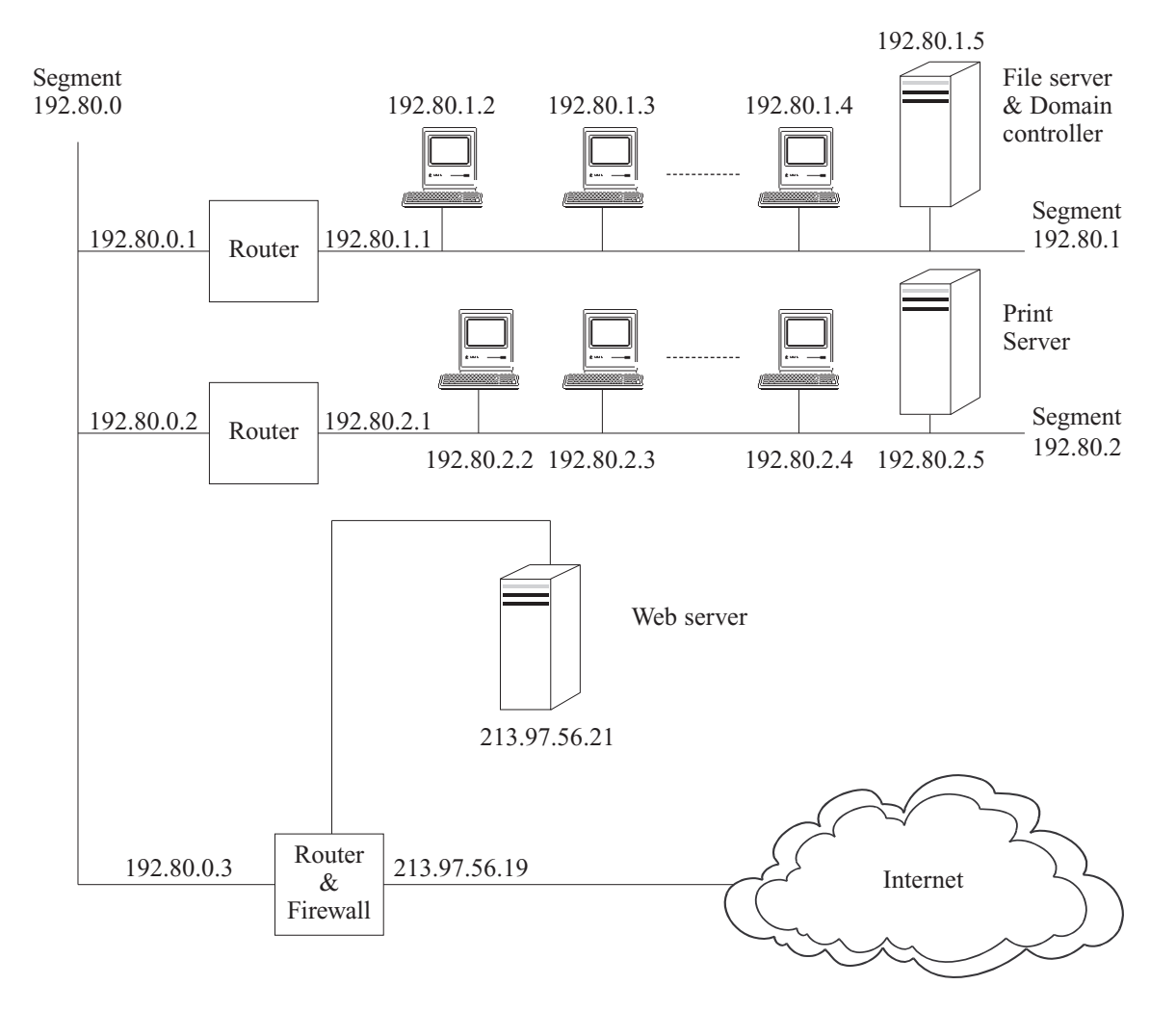

**Figure 6**

(d) Draw a diagram to show how segment 192.80.1 would be wired using a hub.

 $(2 marks)$ 

#### (e) Why must the router-firewall and the Web server have public IP addresses?

 $(1 mark)$ 

(f) The computer with IP address  $192.80.1.3$  uses the TCP/IP protocol to send a document to be printed to the print server. Describe how the TCP/IP protocol is used to route the document to its destination. Your description should cover the role of the two routers and network card addresses.

 $(5 \text{ marks})$  (g) State one purpose of the firewall in this local network.

 $(1 mark)$ 

(h) The local area network is a server-based network. What is meant by a server-based network?

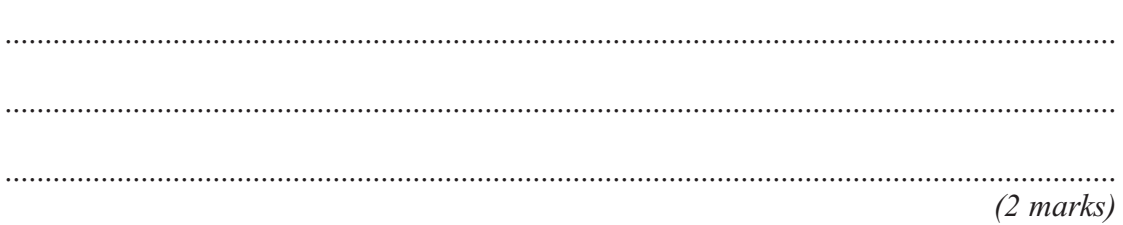

## **END OF QUESTIONS**

Copyright © 2004 AQA and its licensors. All rights reserved